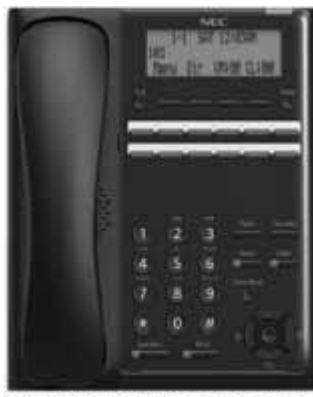

**12 Button Digital Telephone** 

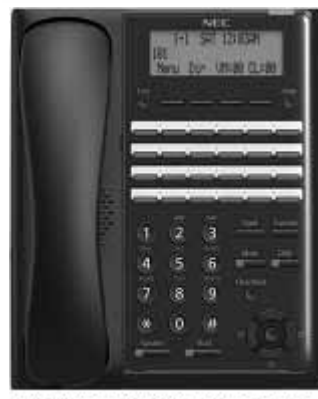

**24 Button Digital Telephone** 

## **FUNCTION KEYS**

#### **Call Indicator Lamp**

This lamp flashes fast when a call is ringing, or flashes slower when a message has been left.

## **Alphanumeric Display**

The LCD has 3 lines, 24 characters with backlight.

## **Exit**

Exit any screen and return the display to "Time and Date".

## **Help Key**

Explanations of Programmable Keys can be called up on the LCD by pressing and holding the **Help** key plus a programmable key.

## **Soft Keys**

The Soft Keys show the available features for your current activity. Any feature shown at the bottom of the LCD is available.

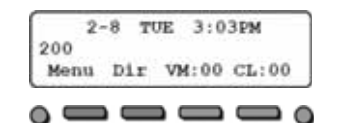

## **Programmable Function Keys**

Flexible Line keys or Feature keys assigned by the System Administrator.

## **Flash Key**

Press key to finish an outside call and hear the dial tone.

## **Transfer Key**

Allows the extension user to transfer established calls to another extension.

## **Mute (Microphone) Key**

Mute handset or handsfree microphone. LED lights when microphone is muted.

## **DND (Do Not Disturb) Key**

Set up a Do Not Disturb if pressed during a call.

#### **Clear/Back Key**

Press this key to cancel the current action or delete a character.

## **Cursor Key**

Access various features with simple operation.

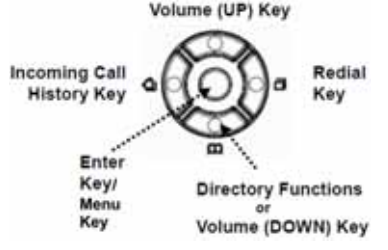

## **Speaker**

Controls built-in speaker, which can be used for Hands Free Dialing/Monitoring. LED on key lights when key is active.

#### **Hold**

Press this key to place an internal or external call on hold.

# *SL2100*

**IP7WW-12TXH-B1-TELDigital Telephone IP7WW-24TXH-B-TELReference Sheet**

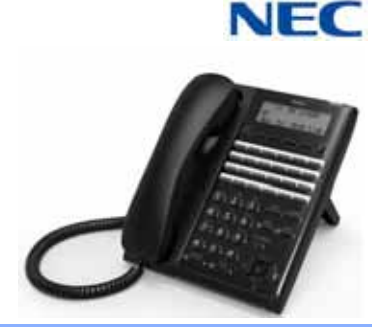

#### **MAKE A CALL**

**Lift the Handset or press Speaker.** 

- Dial the required number.
- (For external calls, dial 9 first)

# **NOTE:**

The access codes are default only, and may have been changed for your system.

#### **LAST NUMBER REDIAL**

- Without lifting handset, press the **REDIAL** button.
- $\Box$  Press the Cursor key left/right to search the required number.
- **Press the Speaker** key or lift the handset to initiate the call.

## **HOLD**

Ask the caller to please hold:

- **Press the Hold** key held key flashes.
- $\Box$  You may replace handset if you wish. To retrieve a call:
- $\Box$  Lift the handset.
- $\Box$  Press the flashing line.

#### **NOTE:**

For exclusive hold – press a function key that is programmed as Type 45 exclusive hold.

## **VOICECALL**

Allows a user to intercom other digital handsets.

- $\Box$  Lift the handset and dial extension number.
- **Press Voice** soft key and speak over the intercom.

#### **TRANSFER**

With a call in progress:

- **Press the Transfer** key.
- $\Box$  Dial an extension or external number and announce the call (optional).
- $\Box$  Replace the handset.

# **NOTE:**

If the called extension is busy or does not answer, press the **Flashing key** to return to your caller. If the extension does not accept the call, ask them to hang up and your call is returned.

#### **CONFERENCE**

With a call in progress (internal or external)

- **Press the Conf soft key.**
- Dial an internal or external number.
- $\Box$  When the third party answers, press the **Add** soft key.
- **Press the Begin soft key to begin the** Conference.
- $\Box$  A three way conference is now established.

#### **NOTE:**

Any party may exit the conference by hanging up. The two parties will remain connected, as long as one of the remaining parties is internal.

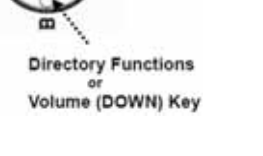

#### **ANSWER A SECOND CALL**

To answer a second call while speaking to the first caller:

Receive a CO/DID/DIL incoming ring, the line key or Loop Key will flash,

Place your current caller on hold,

**Press the flashing CO Line Key or** flashing **Loop Key** to answer the second call.

## **CALLBACK**

If you dial a busy extension:

 $\Box$  Dial # and hang up.

Replace the handset.

During this time you may make and receive calls.

- $\Box$  When both extensions are free, your phone will ring.
- $\Box$  Lift the handset and the other extension will ring.

#### **To Cancel:**

 $\Box$  Lift the handset and dial access code **770**.

#### **NOTE:**

The access codes are default only, and may have been changed for your system.

## **CALL FORWARD – ALL**

Forwards all calls immediately.

## **To Set:**

 $\Box$  Lift the handset and dial the Call Forward All Access code **741**.

 $\Box$  Dial 1 to set.

- $\Box$  Dial the destination number.
- $\Box$  Replace the handset.

## **To Cancel:**

- **Lift the handset and dial 741.**
- Dial 0 to cancel.
- $\Box$  Replace the handset
- **NOTE:**

The access codes are default only, and may have been changed for your system.

## **CALL FORWARD NO ANSWER**

Forwards calls only after the call forward no answer timer expires.

## **To Set:**

- **Lift the handset and dial the Call Forward** No Access code **743**.
- Dial 1 to set.
- $\Box$  Dial the destination number.
- $\Box$  Replace the handset.

**To Cancel:**

- Lift the handset and dial **743**.
- Dial 0 to cancel.
- $\Box$  Replace the handset.

## **NOTE:**

The access codes are default only, and may have been changed for your system.

#### **CALL FORWARD BUSY**

Forwards calls when your extension is busy. **To Set:**

- **Lift the handset dial 742.**
- Dial 1 to set.
- $\Box$  Dial the destination number.
- $\Box$  Replace the handset.

#### **To Cancel:**

- Lift the handset and dial **742**.
- Dial 0 to cancel.
- $\Box$  Replace the handset.

#### **NOTE:**

The access codes are default only, and may have been changed for your system.

#### **CALL PICK UP**

**To answer a ringing extension in your group:**

**Lift the handset and dial**  $*$  #.

#### **OR**

**For answering ringing extensions not in your group:**

**Lift the handset, dial**  $**$  **plus ringing** extension number.

#### **NOTE:**

The access codes are default only, and may have been changed for your system.

#### **PROGRAMMING SPEED NUMBERS**

**To store a Speed Dial number (display telephones only):**

- **Press Speaker.**
- Dial 753 (for system).
- Dial the speed dial bin (000  $\sim$  899). **NOTE:**

Bins 000 ~ 899 are assigned by default and these values can be changed via system programming.

- Dial telephone number you want to store (up to 24 digits).
- **Press Hold.**
- $\Box$  If desired, enter name using dial pad.
- **Press Hold.**
- **Press Speaker** to hang up.

## **To dial a System Speed Dial number:**

- $\Box$  Without lifting the handset, press the **Directory** key (Bottom Cursor key).
- **Press the Cursor** button up or down to search for the required number.
- Go Off-hook to dial.

## **NOTE:**

The access codes are default only, and may have been changed for your system.

# **DISPLAY**

- **To adjust the display:**
- **Press the Menu** key (Center Cursor Key).
- Dial 21 on the dial pad
- **Press the Select soft key**
- $\Box$  Use the cursor bottom up or down to adjust the display contrast.
- When finished press the **Speaker** key.

## **SPEAKER/RECEIVER VOLUME**

**To adjust the Speaker/Receiver volume:** Press the **Cursor** button up or down during conversation.

# **RINGER VOLUME**

## **To adjust the ringer volume:**

Press the **Cursor** button up or down during ringing.

## **SHORTCUT MENU**

The user can access the shortcut menu by pressing the **Enter** key (center cursor button).